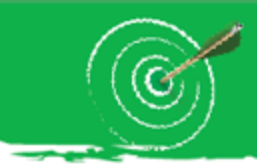

## **Contributo contrattuale** *una tantum***Ccnl «LegnoArredoIndustria»**

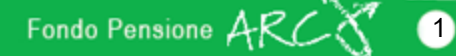

## **Sommario**

#### **Parte I**

**Informazioni di carattere generale**

- a) Contributo contrattuale<br>b) Adesians ed ARCO
- b) Adesione ad ARCO<br>c) Modalità di versame
- c) Modalità di versamento del contributo contrattuale

#### **Parte II**

#### **Istruzioni operative per le aziende**

- a) Versamento per i Lavoratori già associati ad Arco
- b) Versamento per i Lavoratori non associati ad Arco<br>c) Adempimenti per le Aziende già registrate ad Arco
- Adempimenti per le Aziende già registrate ad Arco
- d) Adempimenti per le Aziende non registrate ad Arco e) Istruzioni per la registrazione delle nuove aziende
- e) Istruzioni per la registrazione delle nuove aziende<br>f) Trasmissione del flusso delle anagrafiche
- f) Trasmissione del flusso delle anagrafiche
- g) Invio flusso contributivo
- h) Compilazione ed invio della "Distinta"
- Esecuzione del bonifico

#### **PARTE III**

#### **Informazioni utili e chiarimenti**

- a) La trasformazione dell'adesione contrattuale in adesione esplicita
- b) FAQ- domande e risposte più frequenti

### **Contributo contrattuale «una tantum»**

**Con scadenza 20/07/2021**, tutte le Aziende devono effettuare il versamento di un contributo *una tantum* di 100,00 € al Fondo Pensione ARCO, <sup>a</sup> favore di tutti <sup>i</sup> lavoratori in forza al **1°luglio <sup>2021</sup>** dei settori rientranti nel CCNL Legno, Sughero, Mobile ed Arredamento <sup>e</sup> Boschivi <sup>e</sup> Forestali Industria, assunti con contratto <sup>a</sup> tempo indeterminato (sia di quelli già iscritti ad Arco sia per <sup>i</sup> non ancora iscritti).

Il Fondo Pensione ARCO <sup>è</sup> un Fondo Pensione Negoziale, istituito nell'ambito della contrattazione collettiva nazionale, che ha l'obiettivo di costruire, <sup>a</sup> beneficio del lavoratore, una pensione complementare per integrare la pensione pubblica erogata dall'Inps ed <sup>è</sup> costituito sotto forma di "Associazione riconosciuta senza scopo di lucro (no profit)". L'adesione al fondo pensione <sup>è</sup> principalmente volontaria. E' prevista anche

l'iscrizione dei soggetti fiscalmente <sup>a</sup> carico.

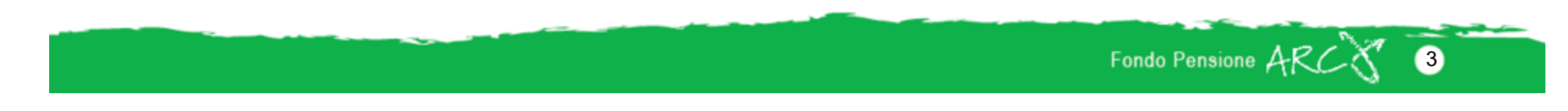

## **Adesione ad ARCO**

- **Adesione esplicita**: comporta il versamento di tutte le tre fonti contributive previste dal CCNL: contributo <sup>a</sup> carico del lavoratore (1,30%), contributo <sup>a</sup> carico dell'azienda (2,20%) <sup>e</sup> tutto <sup>o</sup> in parte (30%) il trattamento di fine rapporto (TFR) maturando
- **Adesione tacita/silente**: comporta la sola destinazione al Fondo di tutto il TFR maturando. L'adesione con tale modalità avviene se il lavoratore di prima occupazione/nuova occupazione in azienda (se non <sup>è</sup> già aderente ad un Fondo) non esprima nei <sup>6</sup> mesi dall'assunzione alcuna scelta in merito alla destinazione del TFR maturando (destinarlo al Fondo <sup>o</sup> lasciarlo in azienda). L'azienda versa il solo TFR al Fondo <sup>e</sup> il lavoratore <sup>è</sup> automaticamente iscritto al Fondo stesso;
- **Adesione contrattuale**: comporta il versamento dei soli <sup>100</sup> euro <sup>a</sup> carico dell'azienda previsti. Tutti <sup>i</sup> lavoratori <sup>a</sup> cui si applica il CCNL sono iscritti automatico al Fondo in base alla previsione contrattuale, con il versamento dei soli <sup>100</sup> euro. Tale iscrizione può trasformarsi in qualsiasi momento in adesione esplicita compilando l'apposito modulo.

## **Contributo contrattuale «una tantum»**

**Il conferimento del contributo una tantum avverrà secondo le seguenti modalità:**

- per <sup>i</sup> lavoratori **già iscritti ad Arco**: conferimento da effettuare ad ARCOcon la contribuzione del secondo trimestre <sup>2021</sup> con scadenza <sup>20</sup> luglio 2021;
- per <sup>i</sup> lavoratori **non iscritti <sup>a</sup> nessun fondo contrattuale**: la contribuzione <sup>è</sup> destinata esclusivamente ad Arco, con scadenza <sup>20</sup> luglio 2021;
- per <sup>i</sup> lavoratori **iscritti ad altri fondi contrattuali con origine da accordi territoriali**: la contribuzione <sup>è</sup> dovuta nel mese di luglio secondo le modalità definite dai singoli fondi.

 $\bullet$ 

Fondo Pensione AR

### **Lavoratori già associati ad Arco**

Per <sup>i</sup> lavoratori già associati ad Arco tale contributo contrattuale *una tantum* di <sup>100</sup> €

si aggiunge alle fonti contributive ordinarie (2,20% <sup>a</sup> carico azienda, 1,30% <sup>a</sup> carico

lavoratore e/o TFR maturando) ed **<sup>è</sup> dovuto dal datore di lavoro in un'unica**

#### **soluzione entro il <sup>20</sup> luglio 2021,** anche nel caso in cui:

a) il lavoratore sospenda o abbia sospeso il contributo dell'1,30% a proprio carico e<br>quindi quello del 2.20% a carico del datore di lavoro: quindi quello del 2,20% <sup>a</sup> carico del datore di lavoro;

b) trasferisca <sup>o</sup> abbia trasferito la propria posizione individuale ad altra forma pensionistica complementare;

c) effettui la liquidazione totale della posizione individuale (per uscita dal CCNL sopra richiamato) <sup>e</sup> poi torni ad essere soggetto <sup>a</sup> tale Contratto.

Per tali lavoratori il versamento del contributo contrattuale non determina variazioni nei dati anagrafici e previdenziali già registrati presso il Fondo Pensione.

Il contributo contrattuale in oggetto sarà destinato al comparto nel quale l'aderente ha scelto di investire la contribuzione ordinaria.

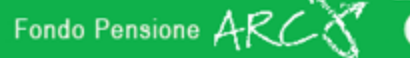

#### **Lavoratori non associati ad Arco**

Per <sup>i</sup> lavoratori che non sono ancora associati ad Arco, il versamento del contributo contrattuale *una tantum* di 100 €, <mark>è parimenti dovuto dal datore di lavoro in un'unica</mark><br>coluzione, entre il 20 luglio 2021, e determine l'iserizione degli etessi el Espde **soluzione entro il <sup>20</sup> luglio <sup>2021</sup>** <sup>e</sup> determina l'iscrizione degli stessi al Fondo Pensione (*iscrizione contrattuale*), senza ulteriori obblighi contributivi finché gli interessati non decidano, eventualmente, di attivare la contribuzione <sup>a</sup> proprio carico dell'1,30% <sup>e</sup> quindi quella del 2,20% <sup>a</sup> carico del datore di lavoro e/o la fonte contributiva relativa al TFR maturando.

L'aderente contrattuale acquisisce dunque uno status identico alle altre tipologie di aderenti (espliciti <sup>e</sup> taciti), <sup>e</sup> potrà esercitare le medesime facoltà <sup>e</sup> diritti degli altri associati al Fondo.

Il contributo una tantum di <sup>100</sup> € sarà destinato automaticamente al comparto **Garantito** ma sarà tuttavia possibile chiedere lo switch della posizione in altro comparto secondo le procedure <sup>e</sup> il regolamento in essere del Fondo.

Il lavoratore iscritto con questa modalità riceverà **la lettera di benvenuto** da parte del Fondo pensione, il **modulo per l'attivazione della contribuzione <sup>e</sup> il modulo per la modifica del comparto di investimento**.

Gli aderenti contrattuali sono liberi di destinare <sup>a</sup> Arco anche il TFR maturando, la contribuzione <sup>a</sup> carico dipendente ed il contributo di fonte azienda. Per poterlo fare devono compilare l'apposito modulo di attivazione della contribuzione.

7

Fondo Pensione AR

## **Aziende già registrate ad Arco**

Le Aziende già registrate ad ARCO dovranno trasmettere al Fondo Pensione <sup>i</sup> **dati anagrafici** dei soli dipendenti **non** ancora iscritti ad ARCO, in modo da consentire al Fondo l'aggiornamento del database <sup>e</sup> la riconciliazione del contributo contrattuale.

Il tracciato da compilare <sup>e</sup> trasmettere <sup>è</sup> lo stesso utilizzato per le anagrafiche degli iscritti silenti, recuperabile nella sua versione aggiornata all'interno dell'area riservata delle aziende nella sezione "Importazione Aderenti Contrattuali <sup>e</sup> Silenti" nel link "Scarica il documento con tracciati ed esempi".

L'unica differenza consiste nella compilazione del campo "tipo\_record" che assume il valore S in caso di adesione silente ed il valore  $X$  in caso di adesione contrattuale Nello stesso flusso possono essere comunicate adesioni contrattuali ed adesioni silenti.

Le Aziende che non sono ancora registrate ad ARCO, perché non hanno dipendenti associati al Fondo, devono **obbligatoriamente registrarsi per procedere con le successive comunicazioni contributive**<br> **comunicazioni contributive**<br> **comunicazioni contributive** 

La registrazione della nuova Azienda <sup>è</sup> necessaria per trasmettere ad ARCO:

<sup>i</sup> dati anagrafici <sup>e</sup> di recapito dell'Azienda;

attivare l'Area riservata dell'Azienda sul sito web del Fondo.

Accendendo quindi alla propria area riservata sul sito web del Fondo, l'Azienda potrà:

trasmettere ad ARCO il flusso delle anagrafiche dei dipendenti per cui sarà dovuto il contributo contrattuale;

compilare <sup>e</sup> trasmettere ad ARCO il flusso contributivo (distinta di contribuzione) relativo al versamento del contributo contrattuale.

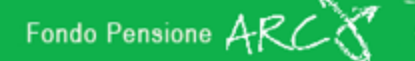

Accedendo al sito internet del Fondo al seguente indirizzo: http://www.fondoarco.it

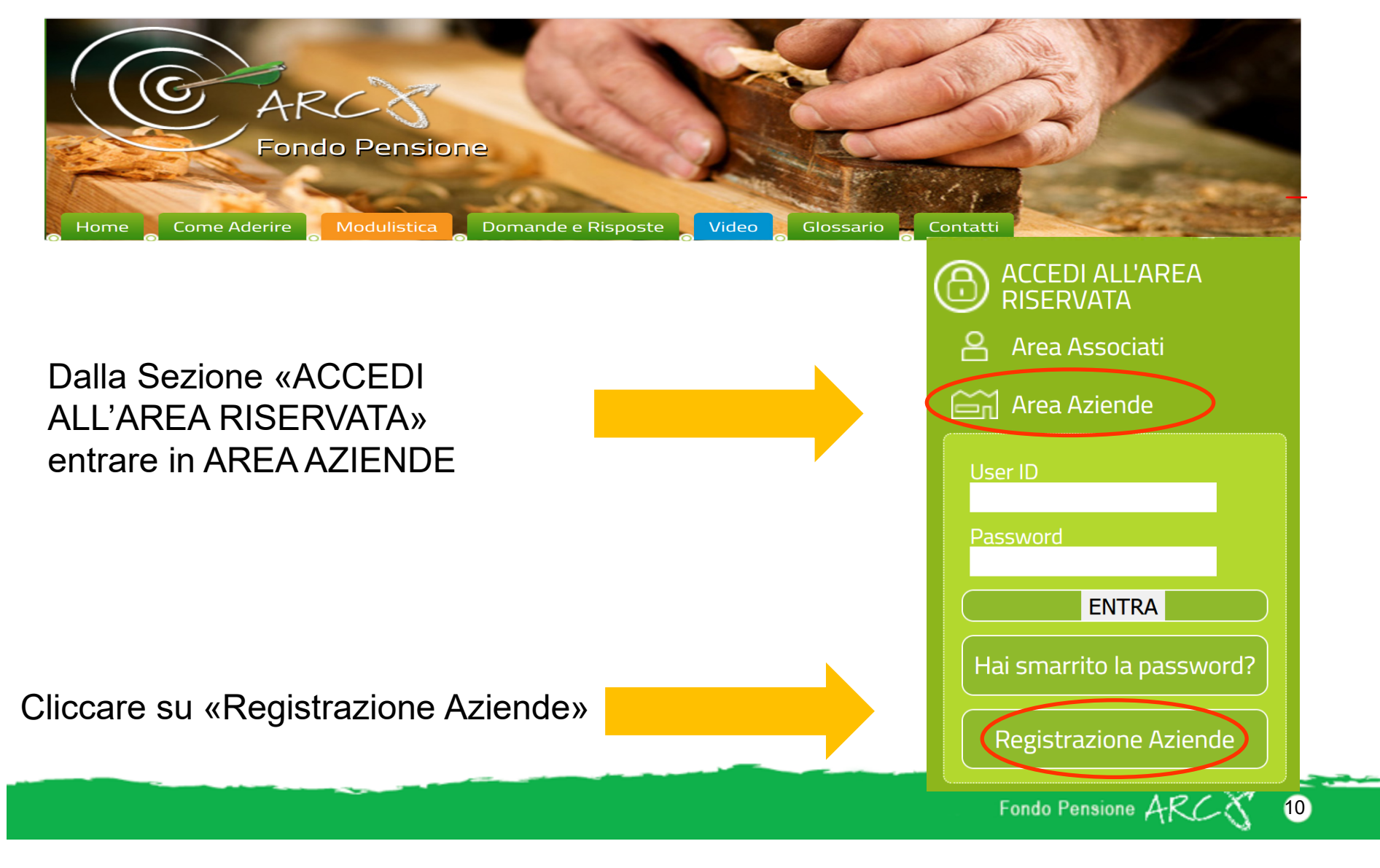

*….e seguire la procedura guidata per la registrazione dell'Azienda.*

#### **Registrazione Nuove Aziende**

#### Benvenuto nel servizio di registrazione Aziende.

La procedura di registrazione è strutturata in tre fasi.

La prima fase prevede l'inserimento di alcuni dati anagrafici, la scelta del proprio username/codice utente e l'indicazione di una casella di posta elettronica valida.

Al termine della prima fase verrà inviata un'email all'indirizzo indicato contenente le istruzioni per il completamento della registrazione (fase 2).

In questa seconda fase confermerai la tua registrazione.

Il fondo prenderà visione della tua richiesta e una volta confemata ti sarà inviata un'ulteriore mail con il tuo codice azienda le credenziali di accesso(fase 3).

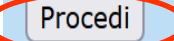

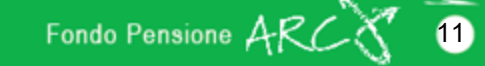

La procedura <sup>è</sup> strutturata in tre fasi:

1) la prima fase prevede l'inserimento dei dati anagrafici <sup>e</sup> l'indicazione di una casella di posta elettronica valida.

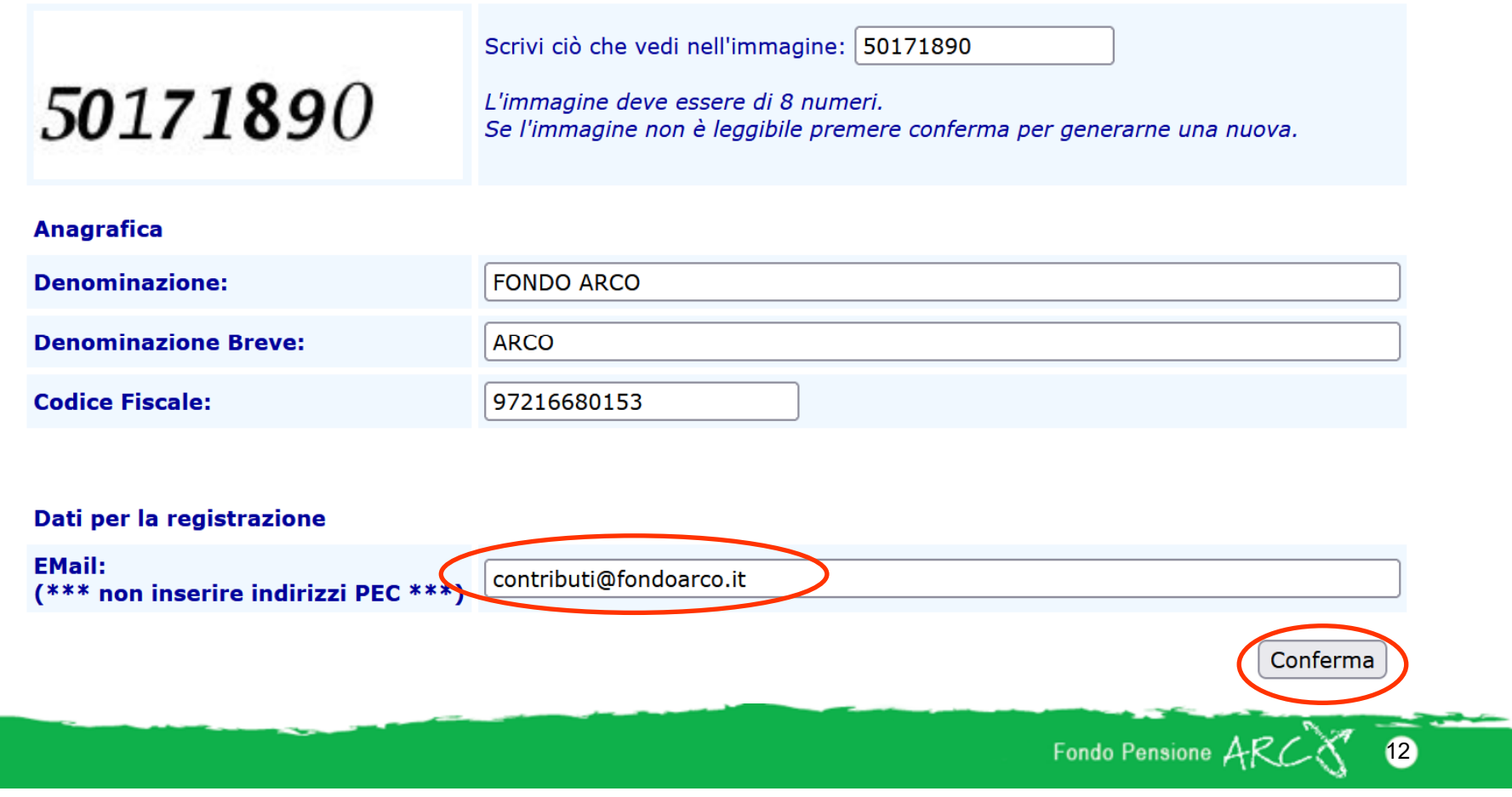

#### *Continua….compilazione dati azienda….*

#### **Informazioni azienda**

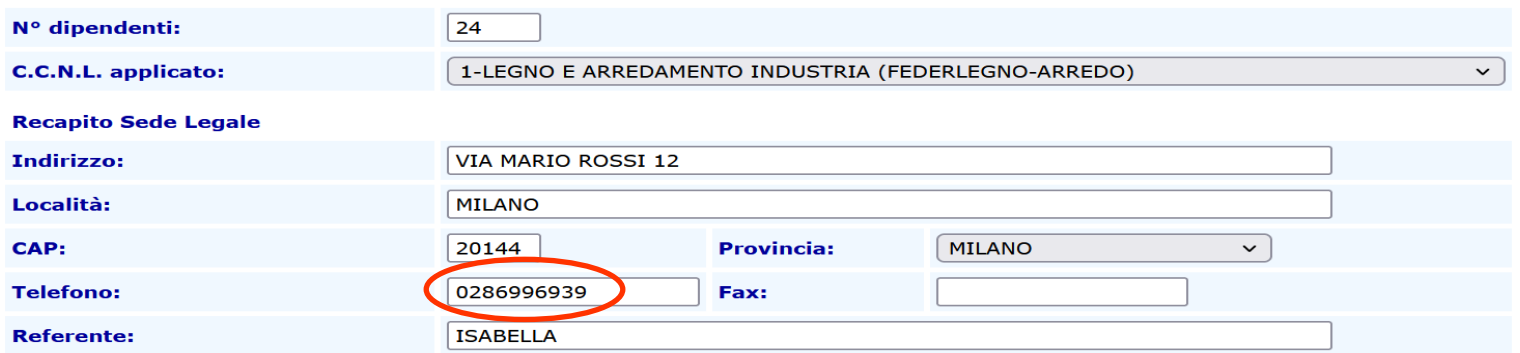

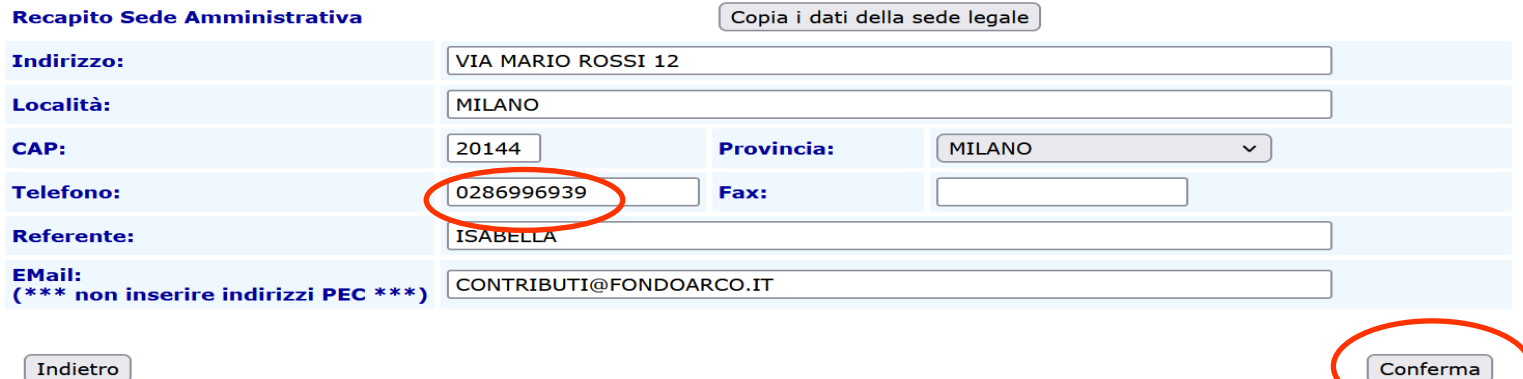

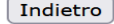

Fondo Pensione AR

2) al termine della prima fase verrà inviata un'email all'indirizzo indicato contenente le istruzioni per il completamento della registrazione; In questa seconda fase si conferma la registrazione;

#### **Registrazione Nuove Aziende**

#### Conferma della registrazione Azienda.

Per confermare la registrazione della vostra Azienda cliccare sul pulsante Conferma Registrazione.

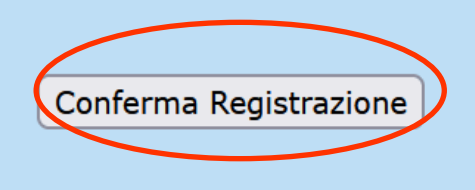

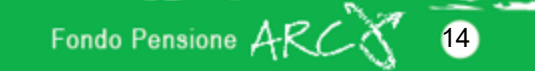

Stampare, firmare <sup>e</sup> timbrare la scheda di registrazione azienda ed inviarla al Fondo

#### **Registrazione Nuove Aziende**

#### Registrazione avvenuta con successo

Spett.le FONDO ARCO, sei stata registrata con successo al servizio interattivo di TFAS. Nei prossimi giorni riceverai una mail con le chiavi di accesso ai servizi.

Stampa il PDF che trovi qui a lato e spediscilo via fax allo 02 36758014

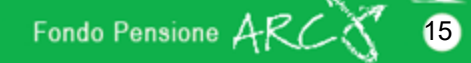

#### **Scheda di registrazione**

Una volta completata la registrazione e trasmessa al Fondo la scheda di registrazione debitamente firmata e timbrata, verrà inviata un'ulteriore mail con il "codice azienda" e le credenziali per l' accesso all'area riservata aziende, (fase 3).

#### **SCHEDA AZIENDALE DI ADESIONE AL FONDO PENSIONE**

Da compilarsi in tutte le sue parti in stampatello, in modo chiaro e leggibile.

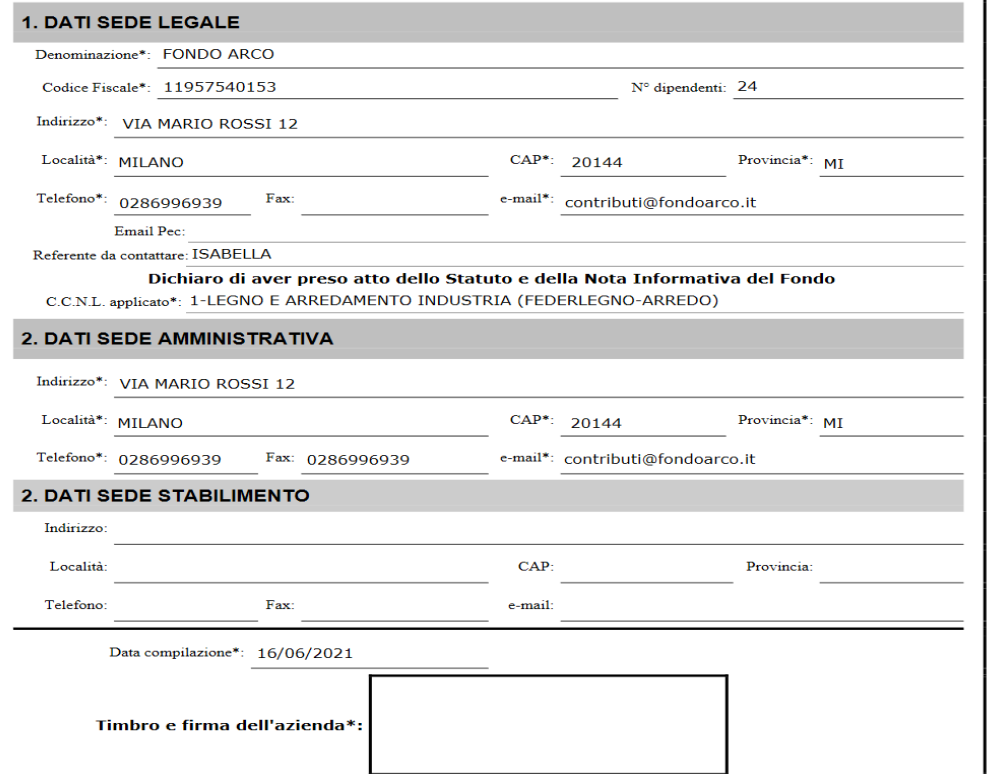

La compilazione della parte riguardante il datore di lavoro presente nel modulo dell'aderente non è da ritenersi sostitutiva alla compilazione della presente scheda anagrafica.

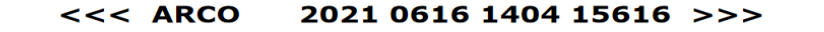

**Fondo Pensione** 

### **Trasmissione delle anagrafiche**

Tutte le Aziende dovranno trasmettere ad ARCO <sup>i</sup> dati anagrafici (nome, cognome, codice fiscale, residenza <sup>o</sup> domicilio) relativi **ai lavoratori iscritti in forma** <mark>contrattuale</mark> (ossia con il versamento del solo contributo una tantum di 100 euro), in modo da consentire al Fondo l'aggiornamento del database <sup>e</sup> la riconciliazione del contributo contrattuale versato dall'azienda.

All'interno dell'area riservata dell'Azienda, sul sito web del Fondo, <sup>è</sup> disponibile la funzionalità per la trasmissione on line delle anagrafiche dei lavoratori che aderiscono ad Arco per effetto dell'adesione contrattuale.

*Istruzioni: Per inviare le anagrafiche dei lavoratori contrattuali <sup>è</sup> necessario…..*

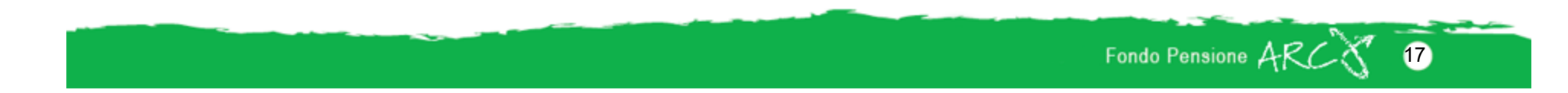

### **Trasmissione delle anagrafiche**

- accedere al sito internet del Fondo al seguente indirizzo: http://www.fondoarco.it;
- accedere all'Area riservata Aziende con propria User ID <sup>e</sup> Password;
- collegarsi alla sezione "Invio dati WebUploading";
- $\triangleright$  scegliere la funzione "Importazione Aderenti contrattuali e Silenti";
- $\triangleright$  "scaricare il documento con tracciati ed esempi" (a sinistra nella pagina);
- $\triangleright$  dopo aver predisposto i dati, inviare il file dalla medesima pagina web del punto precedente, attraverso l'utilizzo del tasto "Sfoglia" per caricare il file, indicando poi l'indirizzo e-mail del mittente <sup>e</sup> infine dando "Conferma" di invio.

All'interno del tracciato il campo "tipo\_record" assume il valore **<sup>S</sup>** in caso di adesione silente ed il valore **<sup>X</sup>** in caso di adesione contrattuale.

18

Fondo Pensione AR

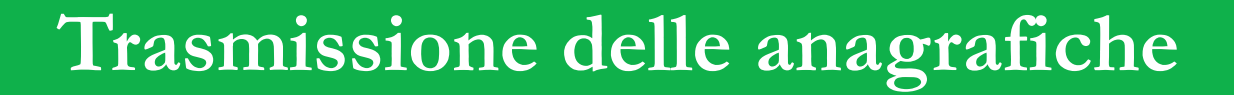

#### **Funzioni**

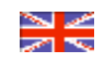

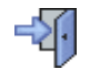

#### Invio distinta di contribuzione

In questa sezione è possibile effettuare l'invio del file della distinta contributiva nel tracciato richiesto.

#### Invio Cessazione Legame Lavoro

In questa sezione è possibile effettuare l'invio del file delle cessazioni di legame lavoro per gli iscritti al Fondo Pensione nel tracciato richiesto.

#### Importazione Aderenti Contrattuali e Silenti

In questa sezione è possibile effettuare l'invio degli iscritti silenti (dipendenti che non hanno espresso nessuna scelta sulla destinazione del TFR).

#### Verifica lo stato delle distinte inviate

In questa sezione è possibile verificare lo stato delle distinte inviate, stamparle, annullarne l'invio e ottenere un fac-simile di distinta di versamento per effettuare il bonifico bancario.

**Domande e Risposte** 

#### **Consultazione posizioni**

In questa sezione è possibile gestire i dati dell'Azienda, visualizzare i contributi versati e investiti, consultare le posizioni del fondo pensione dei propri dipendenti.

#### Scarica la Guida al portale

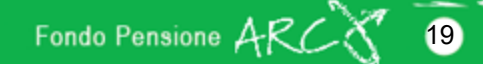

### **Trasmissione delle anagrafiche**

#### **Importazione Aderenti Contrattuali e Silenti**

- · Per caricare l'elenco dei silenti, utilizza le funzioni di upload a destra
- · Ti ricordiamo che i file devono rispettare le specifiche tecniche stabilite. Scarica il documento con tracciati ed esempi.
- · Una volta inserite tutte le informazioni clicca sul bottone "Conferma" per procedere con i controlli e l'invio. Per tornare indietro senza effettuare la trasmissione clicca su "Precedente"

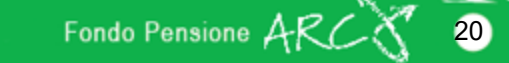

### **Contenuto del flusso anagrafico**

િ

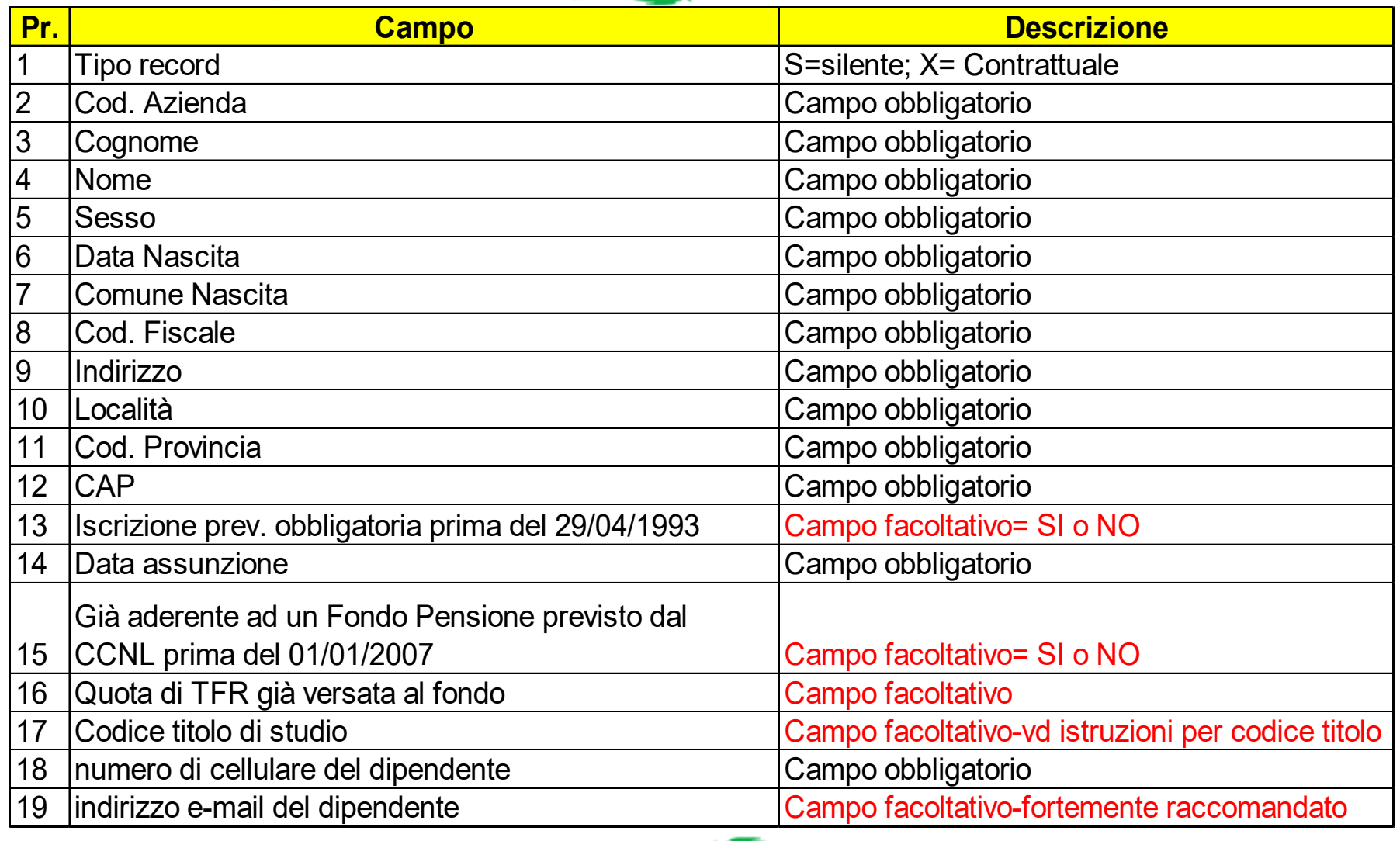

### **Invio flusso contributivo**

Una volta inviati <sup>i</sup> dati anagrafici degli aderenti contrattuali, l'Azienda dovrà trasmettere il flusso contributivo ossia la distinta di contribuzione.

Ai fini della corretta indicazione del contributo contrattuale, nel tracciato è **stato messo <sup>a</sup> disposizione un apposito "tipo\_operazione", identificato dal** codice<mark>(CC)</mark> con il quale si dovrà indicare il versamento di 100 € a titolo di **contributo contrattuale, sempre in corrispondenza della colonna «Contributo azienda».**

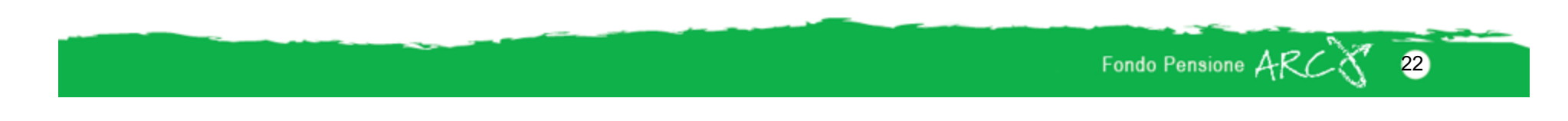

### **Compilazione della "Distinta"**

La distinta di contribuzione <sup>è</sup> l'elenco analitico dei contributi suddivisi per lavoratore <sup>e</sup> per fonte contributiva ed <sup>è</sup> necessaria per la contabilizzazione <sup>e</sup> l'attribuzione dei singoli versamenti sulle posizioni individuali degli associati.

Le distinte di contribuzione devono essere prodotte dalle Aziende in formato di file testo <sup>o</sup> file Excel secondo precisi standard tecnici di codifica <sup>e</sup> di tracciato. Tali file potranno essere ottenuti come segue.

#### **Compilazione della "Distinta on-line"**

**Compilazione manuale**

**Compilazione automatica**

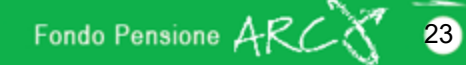

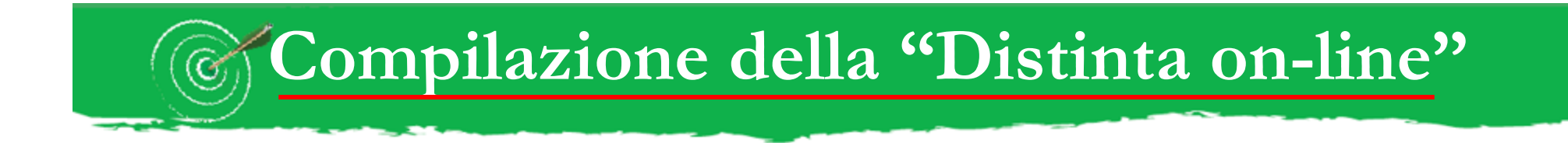

Prevede di effettuare in un'unica fase sia il caricamento direttamente <sup>a</sup> video dei dati riferiti alla contribuzione sia l'immediata trasmissione degli stessi (tale procedura <sup>è</sup> consigliata per le aziende di minori dimensioni).

*Vediamo come fare…*

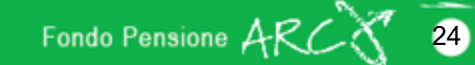

### **Compilazione della Distinta**

**❑** accedere al sito internet del Fondo al seguente indirizzo: <u>http://www.fondoarco.it</u>

 accedere all'Area riservata Aziende con propria User ID <sup>e</sup> Password <sup>e</sup> cliccare sulla funzionalità "Invio Dati-WebUploading"

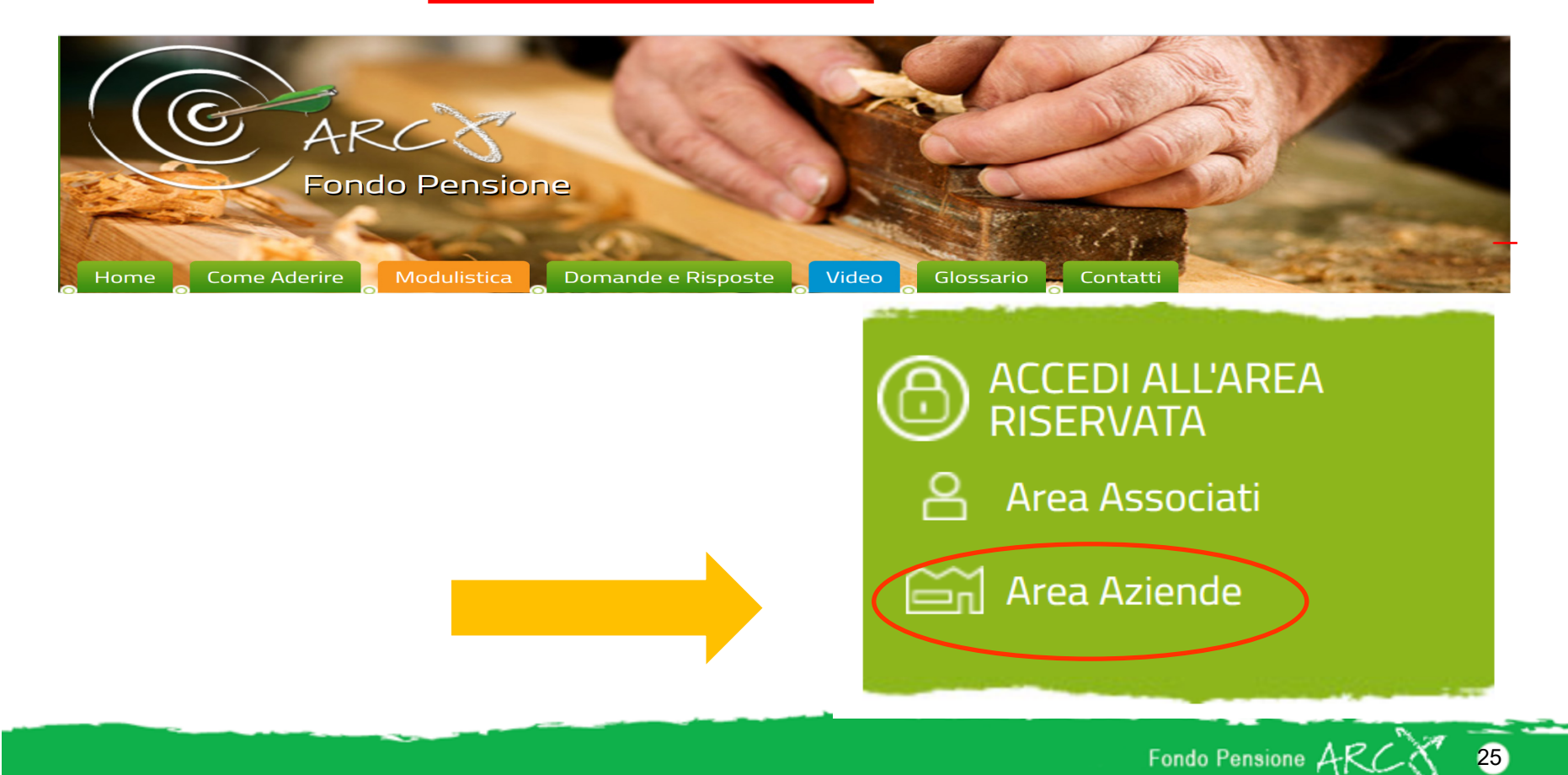

### **Compilazione della Distinta**

Cliccare sulla scelta "Distinta online" che consente l'accesso ad una pagina pre-compilata con <sup>i</sup> dati di riepilogo della distinta ed un'area di dettaglio con <sup>i</sup> nominativi dei dipendenti dell'azienda iscritti ad ARCO.

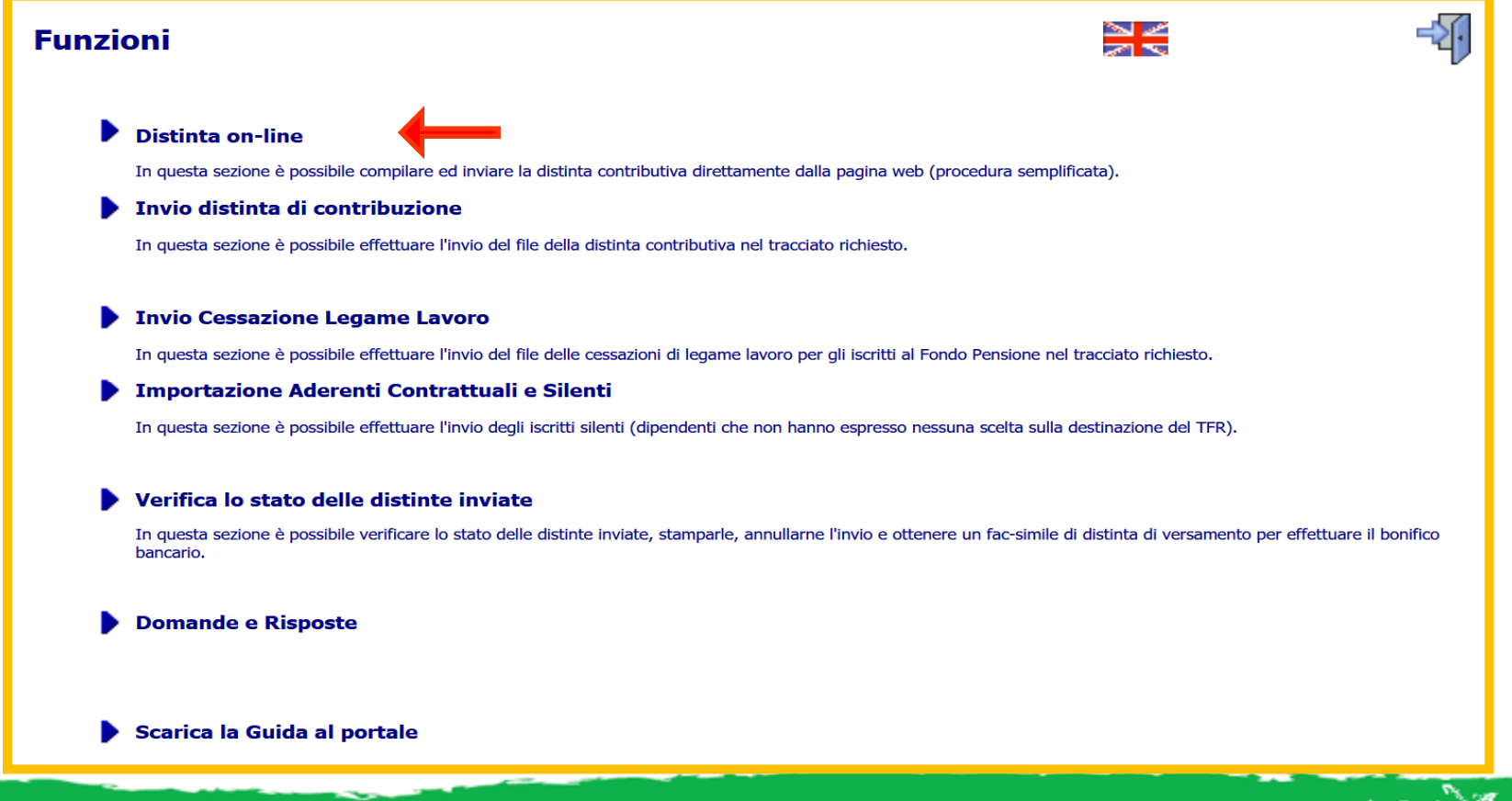

26

**Fondo Pensione** 

Completate queste operazioni, l'Azienda compila direttamente <sup>a</sup> video <sup>i</sup> dati relativi <sup>a</sup> ciascun dipendente, inserendo gli importi nelle caselle predisposte <sup>e</sup> indicando il contributo contrattuale nell'apposito campo, come da esempio di seguito illustrato.

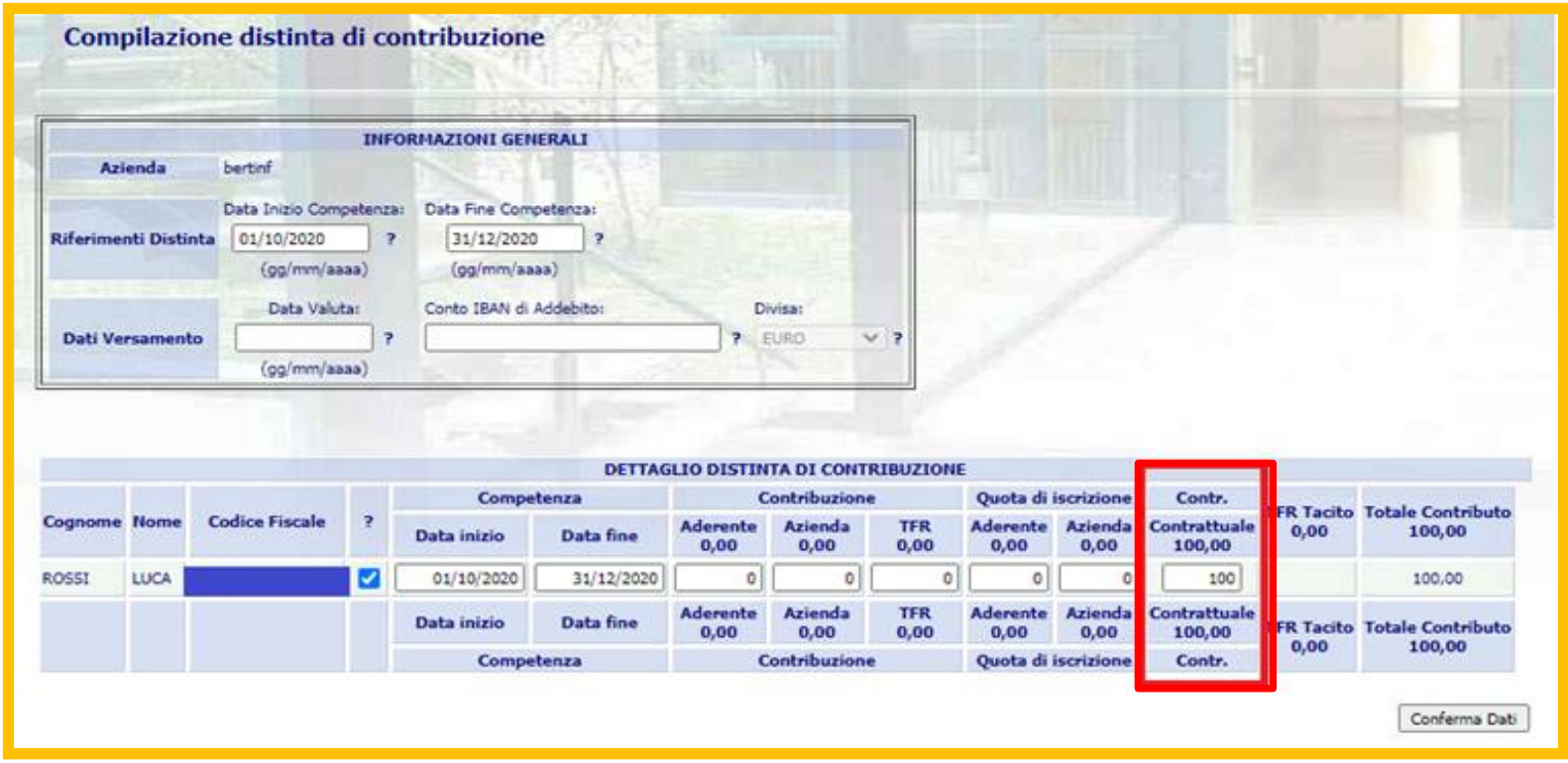

Fondo Pensione AR

#### **Attenzione!**

Nel caso in cui non siano presenti nell'anagrafica uno <sup>o</sup> più dipendenti, <sup>è</sup> possibile per l'azienda compilare la distinta per <sup>i</sup> dipendenti presenti segnalando tempestivamente l'anomalia ad ARCO; successivamente, non appena regolarizzata l'anomalia, sarà possibile inviare una distinta aggiuntiva solo per <sup>i</sup> dipendenti mancanti.

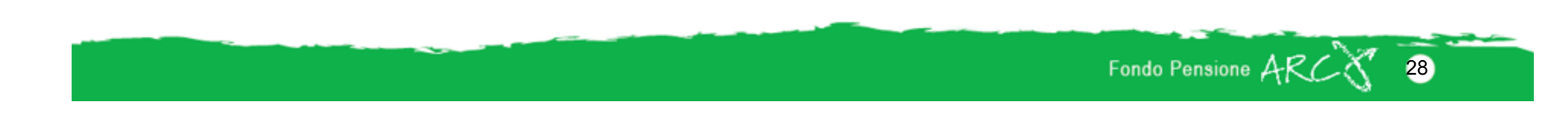

Nel caso di cessazioni del rapporto di lavoro di uno <sup>o</sup> più dipendenti, intercorse dopo l'invio al Fondo del flusso delle anagrafiche, <sup>è</sup> possibile per l'azienda escluderle dalla distinta on-line semplicemente **cliccando sul campo di spunta <sup>a</sup> fianco del codice fiscale**; dovrà comunque essere inviata al Fondo la comunicazione della cessazione del rapporto di lavoro utilizzando l'apposita procedura online disponibile nella sezione "Invio dati–WebUploading" <sup>e</sup> denominata **"Invio Cessazione Legame Lavoro"** oppure, in alternativa, utilizzando il Modulo di Cessazione del rapporto di lavoro/Richiesta di liquidazione disponibile sul sito.

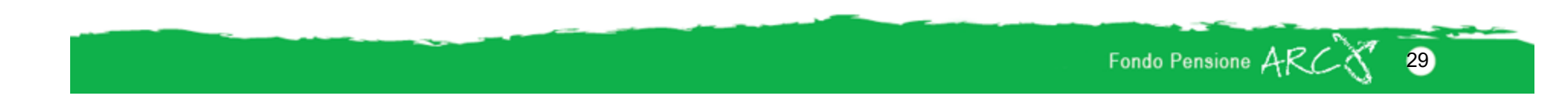

Una volta completata la digitazione degli importi <sup>è</sup> sufficiente **cliccare la voce "Conferma Dati":** il sistema propone una pagina di riepilogo <sup>e</sup> la possibilità di stampare la distinta appena inviata <sup>e</sup> l'ordine di bonifico pre-compilato.

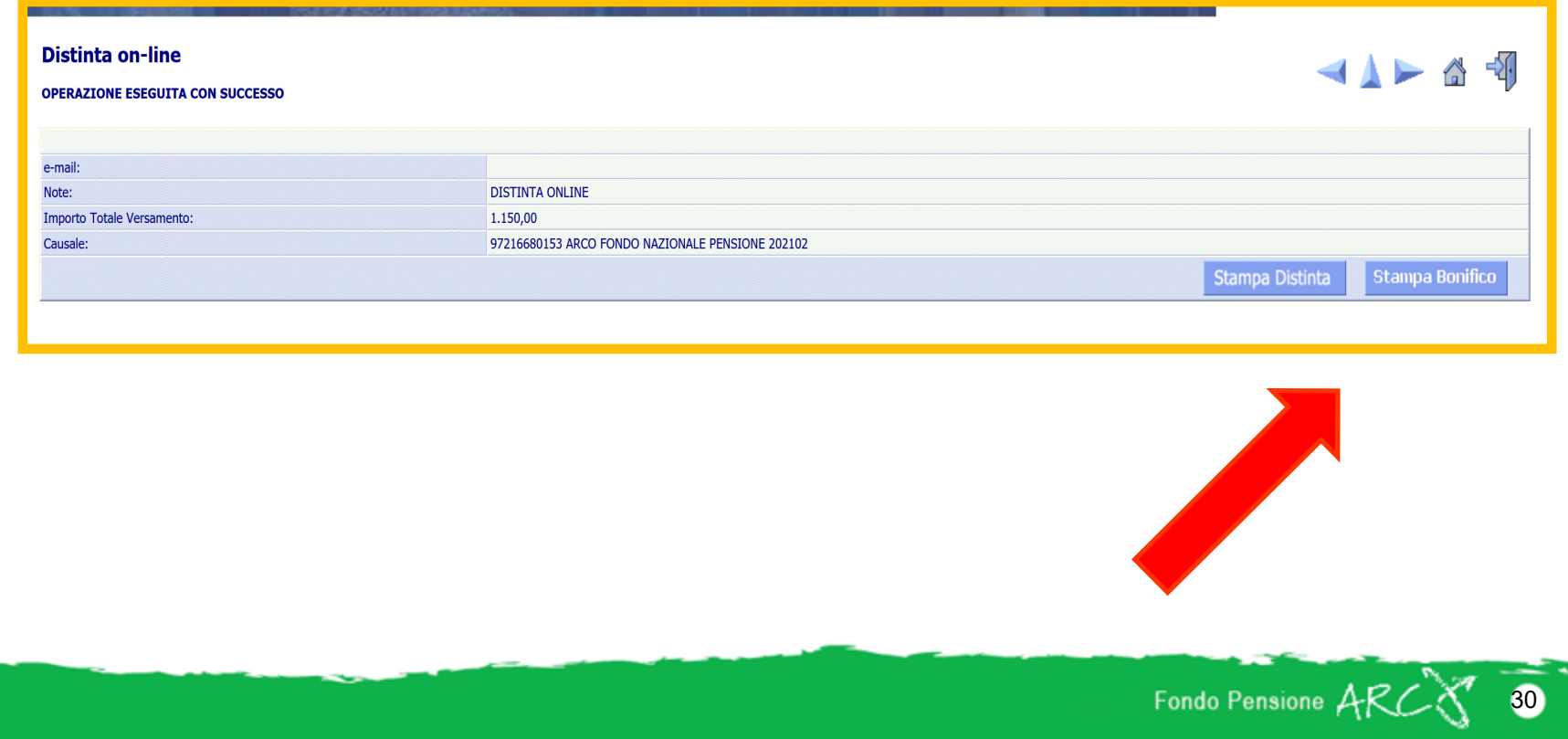

**Compilazione «manuale» della Distinta** 

Prevede la produzione delle distinte di contribuzione mediante l'inserimento dei dati in un file Excel costruito secondo un tracciato predefinito, disponibile nella sezione WebUploading dell'area riservata alle aziende sul sito web del fondo www.fondoarco.it.

*Vediamo come fare…*

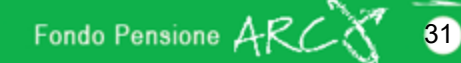

### **Compilazione «manuale» della Distinta**

**❑** accedere al sito internet del Fondo al seguente indirizzo: <u>http://www.fondoarco.it</u>

 accedere all'Area riservata Aziende con propria User ID <sup>e</sup> Password <sup>e</sup> cliccare sulla funzionalità "Invio Dati-WebUploading"

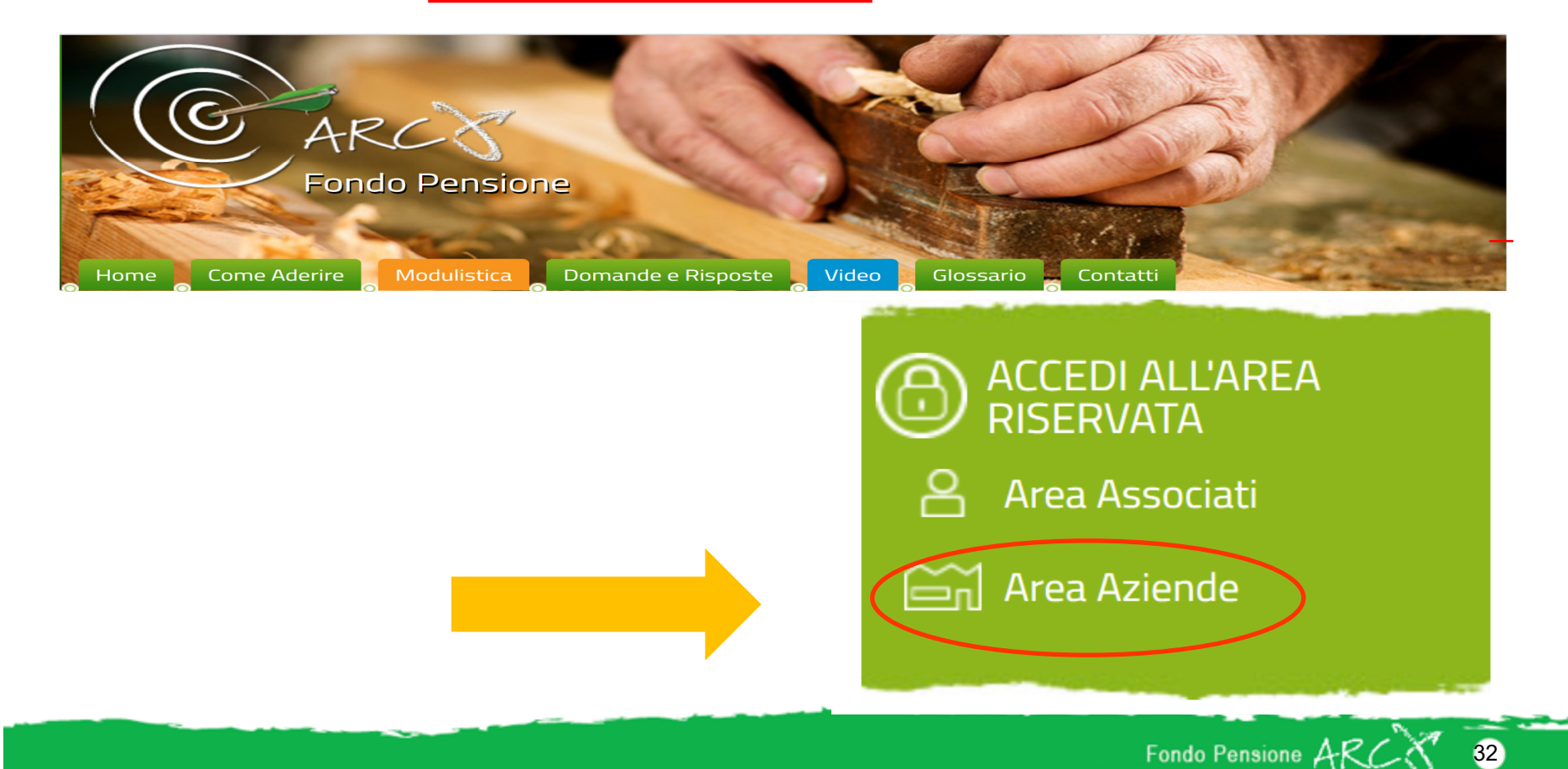

#### **Compilazione «manuale» della Distinta**  $\widehat{\mathcal{G}}$

 $\Box$  cliccare sulla scelta "Invio distinta di contribuzione"

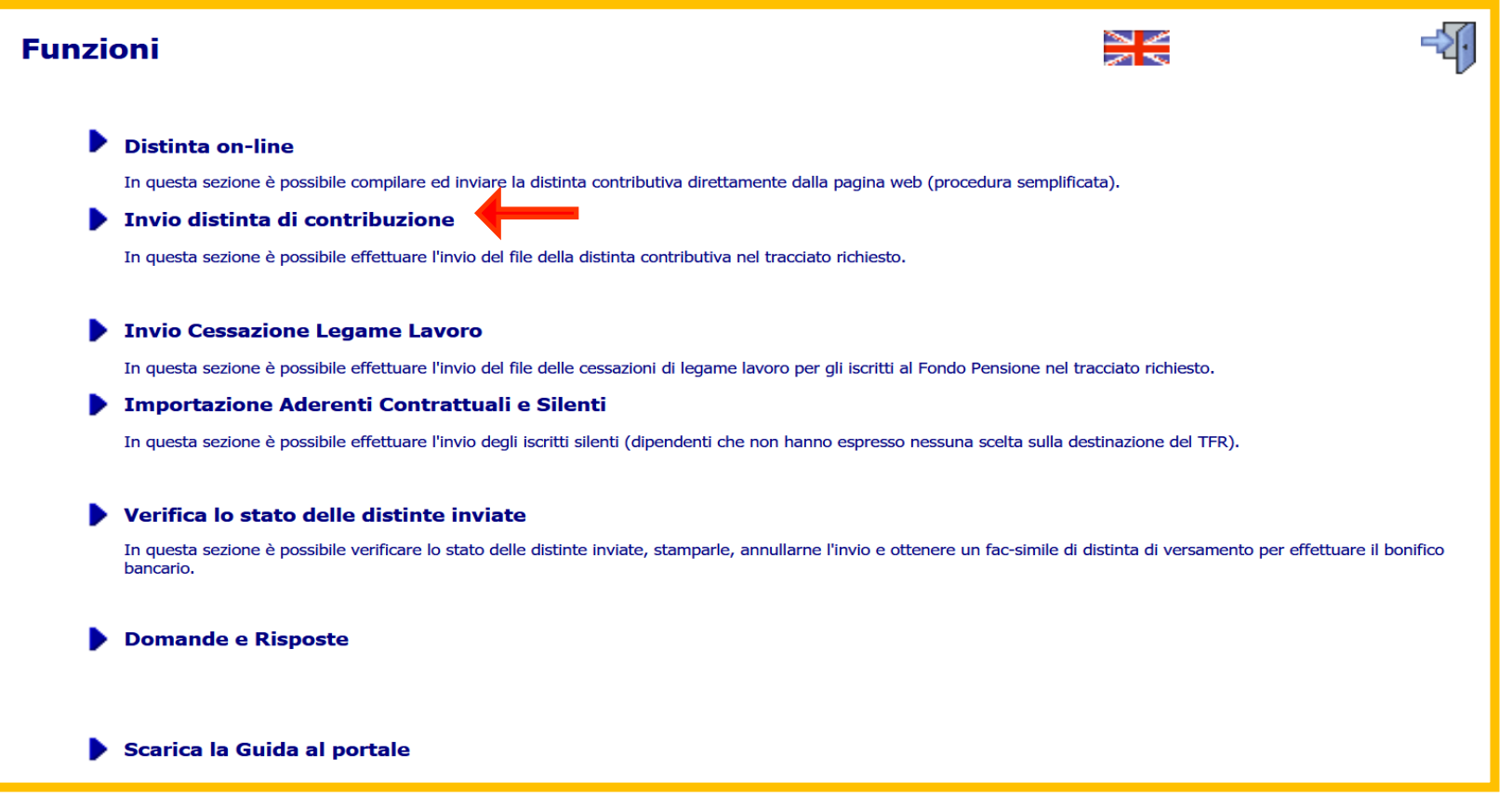

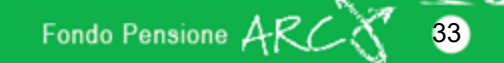

### **Compilazione «manuale» della Distinta**

 $\square$  scaricare il documento con tracciati ed esempi (Ti ricordiamo che i file devono rispettare le specifiche tecniche stabilite dal Fondo. Scarica il documento con tracciati ed esempi).

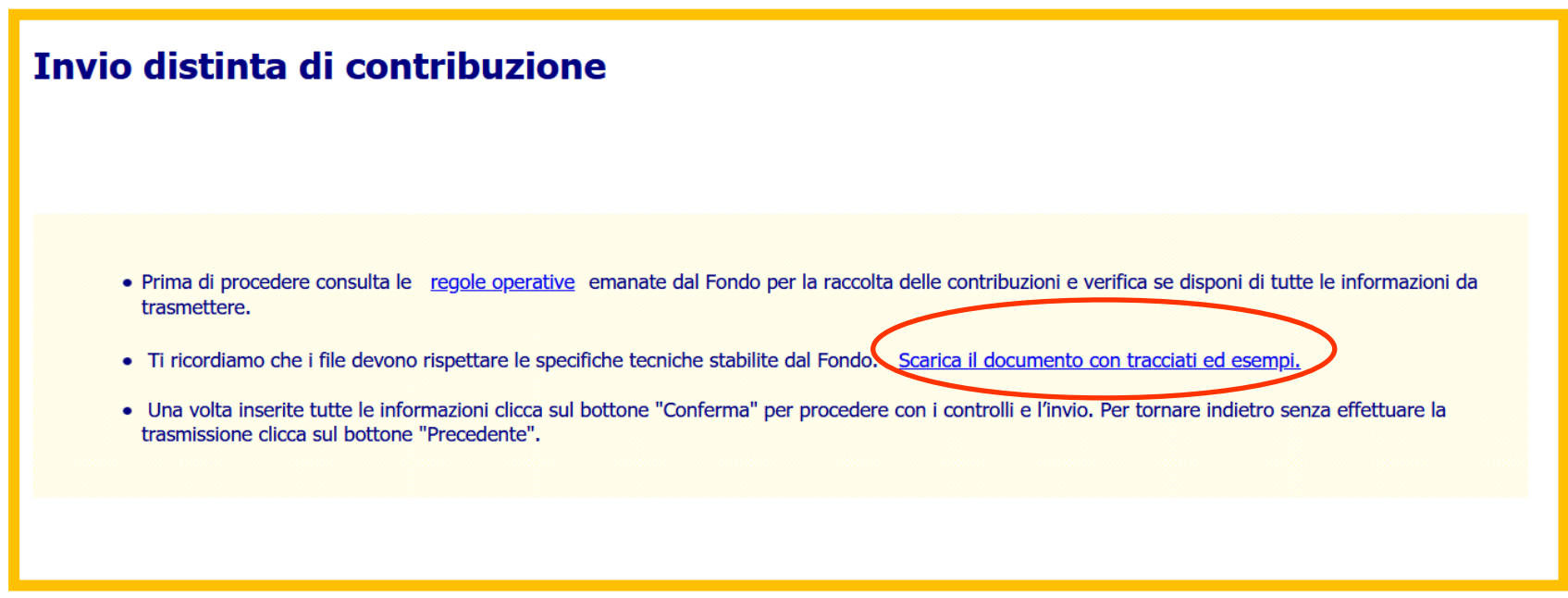

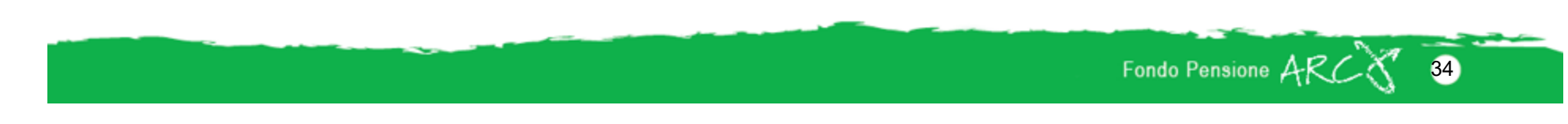

## **Compilazione «manuale» della Distinta**

Cosa contiene il documento con tracciati ed esempi?

- Arco WebUploader Contribuzioni Istruzioni di Compilazione.pdf  $\left| \frac{1}{p_{\text{DF}}}\right|$
- Arco WebUploader Contribuzioni Tracciati di comunicazione v001.pdf  $\frac{1}{\pi}$ 
	- arco-esempio-distinta-contribuzione-v001.xls
- arco-modello-distinta-contribuzione-v001.xls 图

Si raccomanda rispettare il tracciato pre-definito <sup>e</sup> di indicare correttamente <sup>i</sup> codici fiscali dei dipendenti <sup>e</sup> il codice attribuito all'Azienda dal Fondo Pensione.

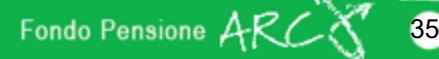

## **Compilazione della Distinta**

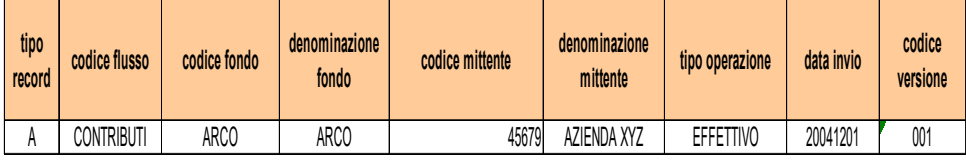

#### **Sezione Azienda**

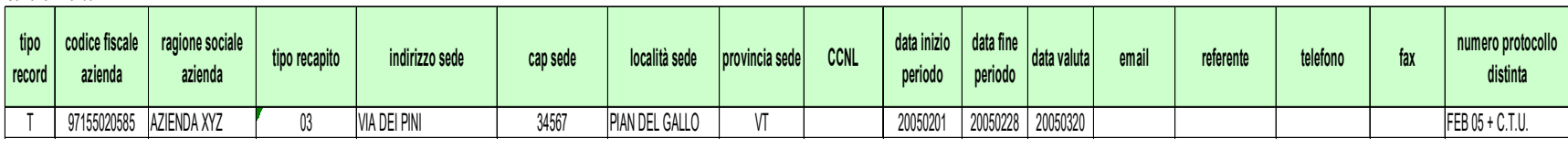

#### **Sezione Dettaglio**

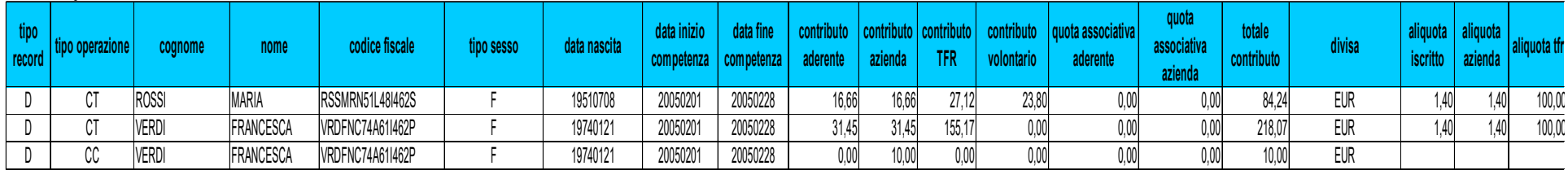

#### **Sezione Controllo Azienda**

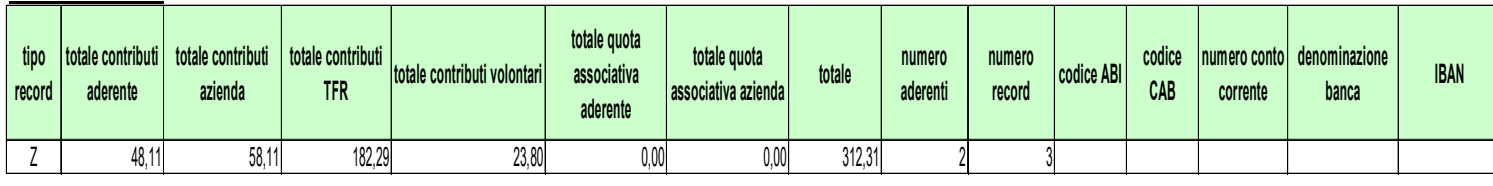

#### **Sezione Controllo Flusso**

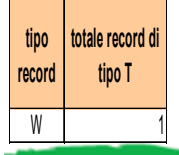

## **Compilazione della Distinta**

#### File esempio:

#### **Sezione Dettaglio**

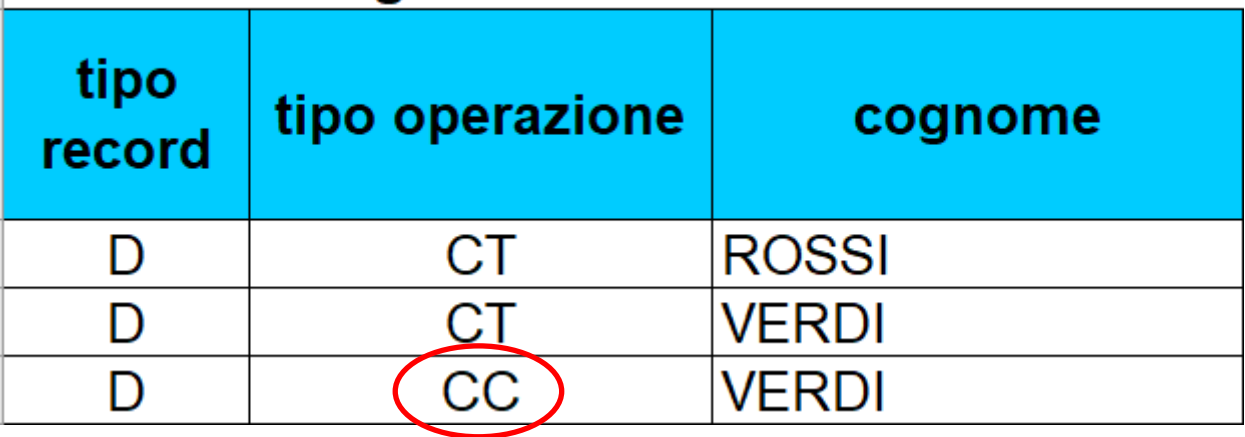

<sup>e</sup> inserire l'importo di 100€ nella colonna del contributo azienda

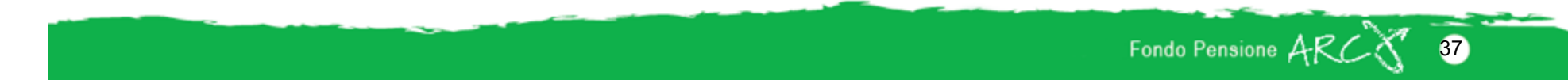

# **Compilazione «automatica» della Distinta**

La compilazione automatica rende possibile la produzione delle distinte di contribuzione in formato **di file di testo (txt)** <sup>a</sup> partire da un intervento di personalizzazione che le Aziende potranno autonomamente realizzare nelle proprie procedure di elaborazione (Rif. paghe/stipendi). La documentazione relativa alla struttura del file richiesto, <sup>è</sup> disponibile nella sezione WebUploading dell'AREA RISERVATA AZIENDE sul sito web del fondo <u>www.fondoarco.it</u> (utilizzare UserId e Password).

38

Fondo Pensione  $AR$ 

*Consigliata per le aziende più grandi…*

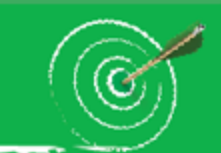

## **Invio della distinta**

L'invio della distinta può essere eseguito solo on-line mediante l'applicazione INVIO DATI (WebUploader®) che permette di inviare <sup>i</sup> file delle distinte di contribuzione direttamente attraverso il sito www.fondoarco.it.

L'accesso all'applicazione è possibile dall'apposita sezione di WebUploading del sito (AREA RISERVATA AZIENDE, per accedere utilizzare UserId e Password).

Per utilizzare WebUploader® <sup>è</sup> necessario selezionare il file da trasmettere <sup>e</sup> procedere all'invio. Il sistema effettua on-line il controllo formale dei dati inviati <sup>e</sup> segnala immediatamente le eventuali anomalie riscontrate: in assenza di errori consente la stampa di un ordine di bonifico pre-compilato utilizzabile per il versamento in banca.

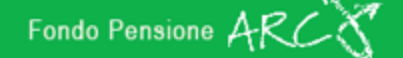

## **Invio della distinta**

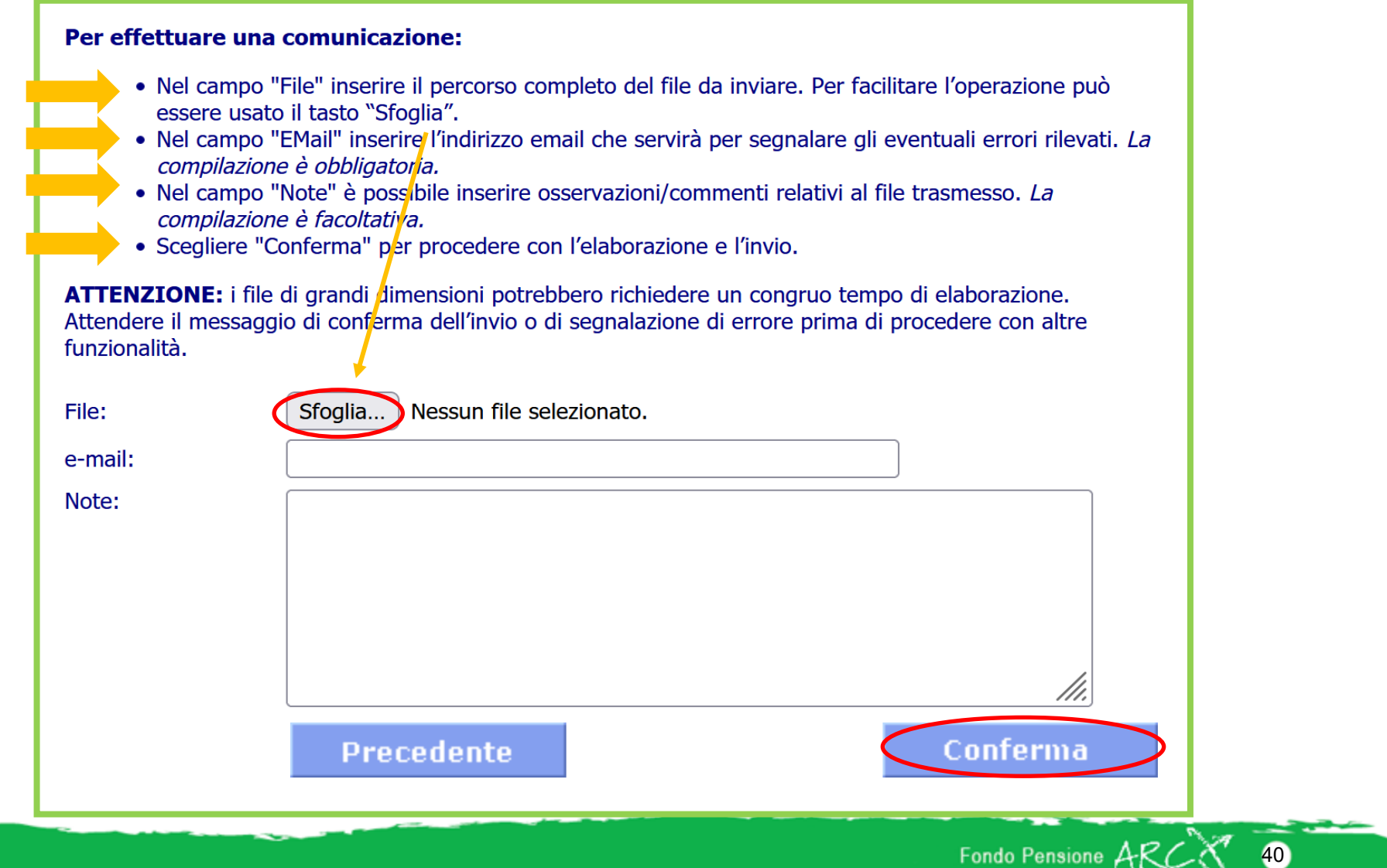

#### **Versamento**

#### Il contributo contrattuale di 100€ deve essere versato sul conto corrente di **ARCO entro <sup>e</sup> non oltre il 20/07/2021** (valuta fissa <sup>e</sup> disponibilità per ARCO il giorno 20).

Al fine del corretto abbinamento dei contributi, l'importo del bonifico deve corrispondere alla somma risultante dalla distinta di contribuzione relativa al contributo contrattuale per tutti <sup>i</sup> dipendenti in forza al <sup>1</sup> °luglio 2021.

 $\blacksquare$ **codice IBAN:** 

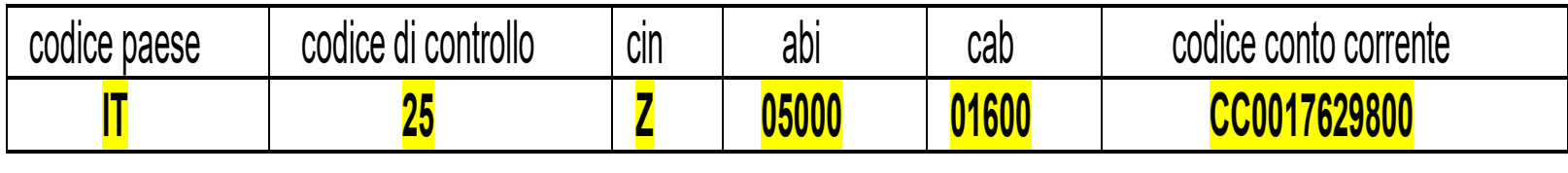

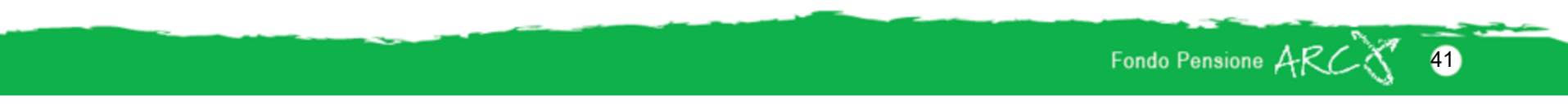

#### **La trasformazione dell'adesione contrattuale in adesione esplicita**

Gli iscritti ad Arco per effetto dell'adesione contrattuale sono liberi di aggiungere <sup>o</sup> meno al contributo contrattuale ulteriori contribuzioni, secondo le misure già attualmente previste dalle Fonti istitutive del Fondo. Potranno quindi, in qualsiasi momento, **attivare la contribuzione** <sup>a</sup> proprio carico pari all'1,30% della retribuzione, attivando conseguentemente l'ulteriore 2,20% <sup>a</sup> carico del datore di lavoro, e/o destinare ad Arco il proprio TFR maturando. L'esercizio di tali opzioni dovrà avvenire tramite **la compilazione dell'apposito modulo di attivazione della contribuzione (inviato con la WL)**.

La scelta di incrementare esplicitamente la contribuzione al Fondo comporterà quindi la trasformazione della tipologia di adesione da contrattuale in esplicita.

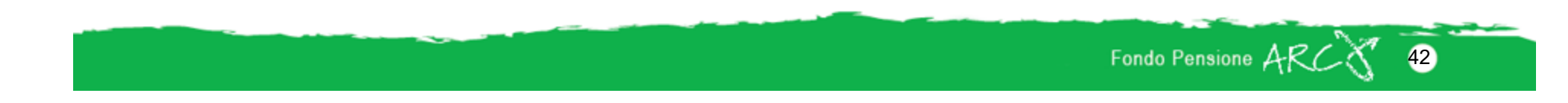

**□** per i dipendenti NON iscritti a nessun fondo, il versamento va fatto ad Arco? SI

- **□** per i dipendenti iscritti ad ALTRI FONDI (alleata, tax benefit, azimut, etc.), il versamento <sup>a</sup> chi va fatto? SI, sempre ad Arco oppure al fondo contrattuale al quale già aderiscono, in virtù di accordi territoriali/aziendali
- $\Box$  per i dipendenti part-time il contributo è sempre di 100 euro o deve essere riparametrato alla percentuale del part-time? Il CCNL stabilisce che il contributouna tantum <sup>è</sup> dovuto per tutti <sup>i</sup> dipendenti <sup>a</sup> tempo indeterminato; non <sup>è</sup> prevista una diversa attribuzione in base alle ore di lavoro svolte.
- **□** 100 euro devono essere indicati nel cedolino paga? SI, i 100€ sono un contributo azienda <sup>e</sup> devono figurare nel cedolino.

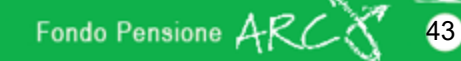

- $\square$  se il dipendente è stato in cassa integrazione per alcuni mesi ha diritto comunque al versamento dei <sup>100</sup> euro? Si, perché il dipendente in cassa integrazione <sup>è</sup> ancora inforza all'azienda.
- <sup>è</sup> necessario fare una comunicazione scritta <sup>a</sup> tutti <sup>i</sup> dipendenti? L'azienda può fare volontariamente una comunicazione preventiva ai dipendenti per informare del versamento del contributo contrattuale. Ad ogni modo, il Fondo invierà, <sup>a</sup> tutti <sup>i</sup> dipendenti che hanno ricevuto il versamento contrattuale, una lettera di benvenutoper informarli dell'avvenuta adesione contrattuale al fondo pensione.
- $\square$  tra i dipendenti a tempo indeterminato rientrano anche gli apprendisti? SI, sono assimilati perché hanno un contratto a tempo indeterminato.
- $\square$  È possibile poi versare al fondo solo la contribuzione aggiuntiva e non anche il TFR? SI

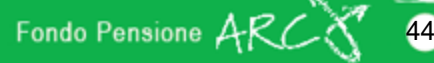

- **□** è necessario produrre una lista delle anagrafiche anche per i suddetti? SI
- $\Box$  all'interno del tracciato Previnet, tale importo va esposto unitamente alla contribuzione ordinaria c/azienda o separatamente? SI, deve essere esposto nella colonna «contributo azienda» ed essere indicato con il codice CC
- $\Box$  per i nuovi assunti al 1º Luglio 2021 la scadenza del versamento rimane fissata al 20 Luglio unitamente alla contribuzione relativa al secondo trimestre, o slitta ad Ottobre? Confermiamo che la scadenza del versamento è il 20/07/2021 e il contributo va inserito nel cedolino di luglio
- $\Box$  Il dipendente può eventualmente chiederne, un domani, il rimborso? SI, il dipendente potrà riscattare l'importo a seguito della cessazione del rapporto di lavoro, ovvero trasferirlo dopo due anni dal versamento

- $\Box$  il dipendente iscritto ad altri fondi può chiederne il trasferimento? È necessario aspettare due anni? SI
- $\Box$  questo importo versato a carico dell'azienda che scopo ha? E' un elemento di welfare previdenziale integrativo stabilito dall'accordo di rinnovo del CCNL
- $\Box$  nel caso in cui l'azienda non possa provvedere entro il 20/07/2021 al versamento del contributo, il mancato pagamento implica solo un'inadempienza contrattuale del CCNL <sup>o</sup>da parte del Fondo viene avviata un controllo sulle aziende che applicano tale CCNL? Il Fondo provvederà ai consueti solleciti per il mancato versamento <sup>e</sup> <sup>a</sup> comunicare l'inadempienza con il calcolo delle relative sanzioni
- **□** Il contributo contrattuale è deducibile? SI, per il dipendente, si aggiunge al contributo azienda fino al limite dei 5.164 euro, mentre per l'azienda <sup>è</sup> deducibile al 100% dal redditodi impresa.

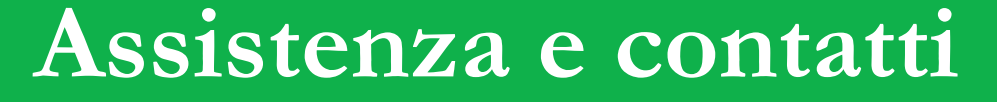

Per ogni chiarimento <sup>e</sup> informazioni <sup>è</sup> possibile contattare il Fondo telefonicamente durante gli orari dell'assistenza telefonica al numero <sup>02</sup> <sup>86996939</sup> nei seguenti orari:

Dal lunedì al giovedì, h. 10:00-13:00/15:30-17:30, venerdì h. 10:00-13:00.

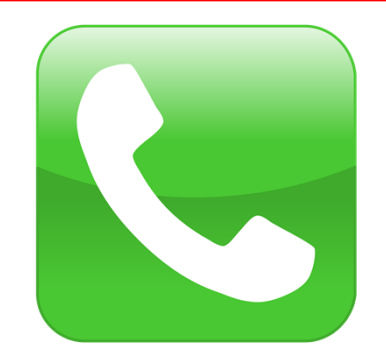

Oppure potete inviarci un' email all'indirizzo info@fondoarco.it

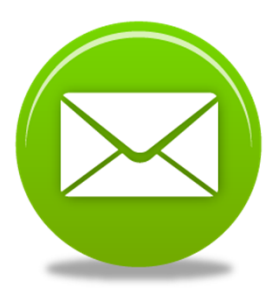

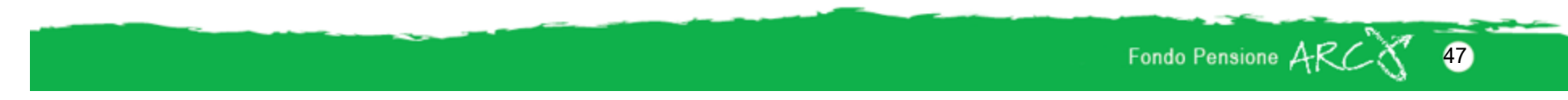